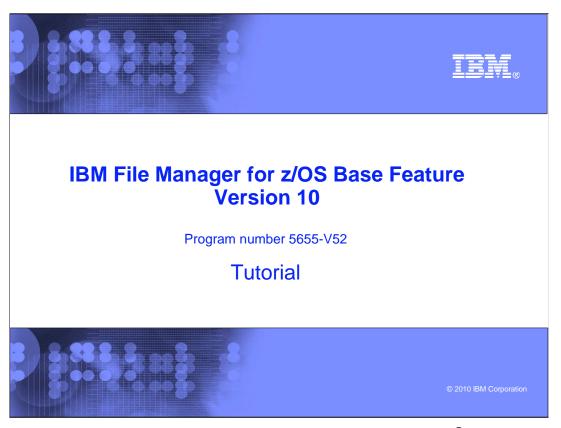

This is the tutorial for the base feature of  $\mbox{IBM}$  File Manager for  $\mbox{z/OS}^{\mbox{\tiny 0}}$ , one of the  $\mbox{IBM}$  zSeries  $\mbox{\tiny 0}$  Problem Determination tools.

## File Manager/Base version 10 tutorial How to view or edit using an unformatted display How to view or edit a VSAM data set How to view or edit a QSAM (sequential) data set How to view or edit a PDS (library) data set How to view or edit using a formatted display How to view or edit a VSAM data set How to view or edit a VSAM data set How to view or edit a QSAM (sequential) data set How to change the way data is displayed How to change the format displayed How to change the location displayed

In this section, you will learn how to edit or view a QSAM (sequential) data set using a formatted display.

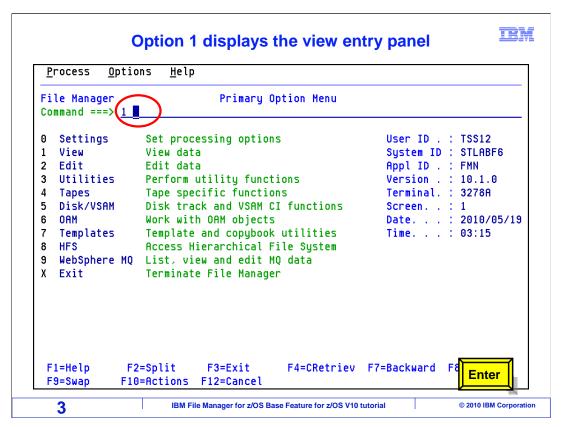

From the File Manager main menu, Option 1 is View. Type 1 on the command line, and press Enter.

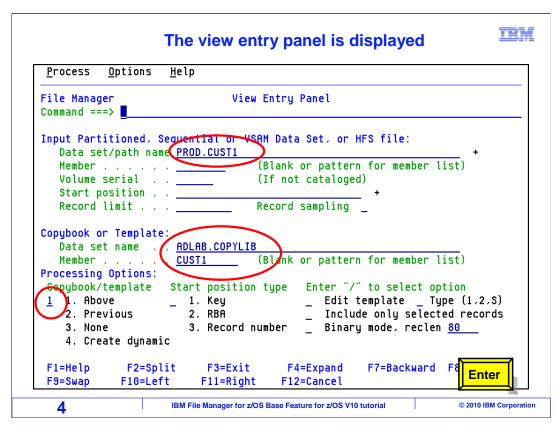

The view entry panel was displayed and the fields have been completed with input file and copybook library data set names and member names along with the processing option. Notice the input data set is a production file – a good reason to use view instead of edit. Press Enter.

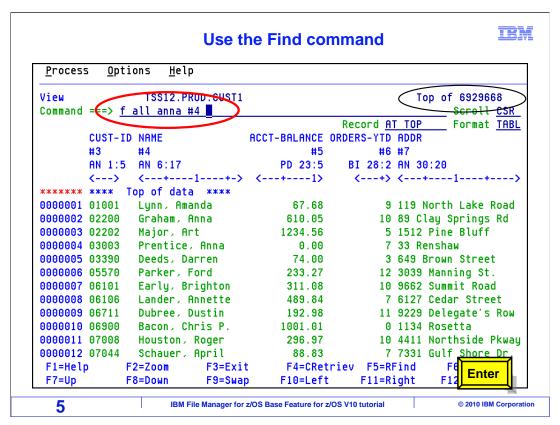

The data is displayed at the top of a fairly large file. As a reminder, view gives you all the benefits of edit without having exclusive access to the file and changes are not allowed.

The find all command is being used to look for the string "anna" in column reference number 4 which is the name field only. Press Enter.

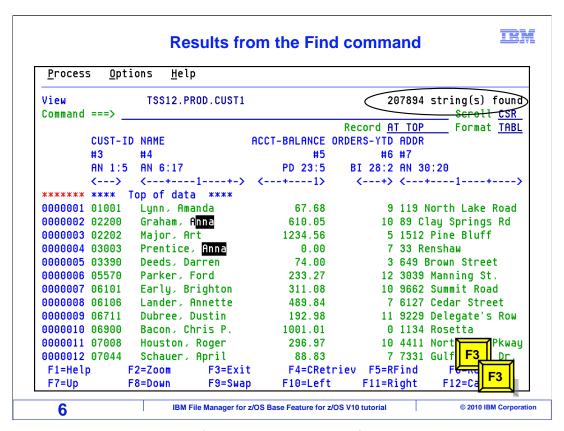

File Manager returned a count of all the occurrences of the string "anna". Press F3 twice to return to the primary option menu.

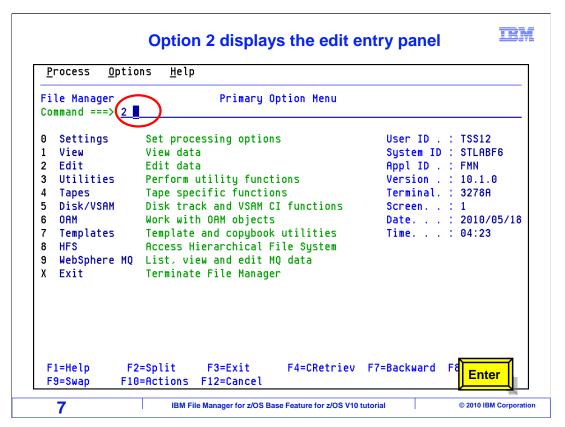

From the File Manager main menu, Option 2 is Edit. Type 2 on the command line, and press Enter.

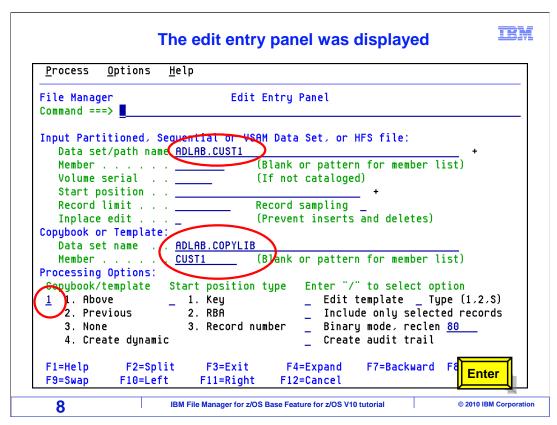

The edit entry panel was displayed and the fields have been completed with input file and copybook library data set names and member names along with the processing option.

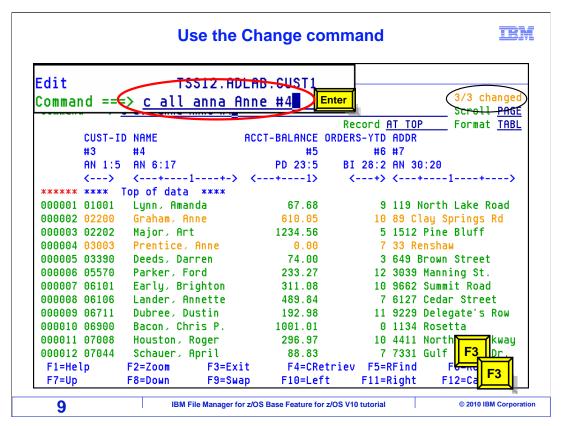

All the occurrences of the string "anna" were changed to "Anne" in column reference number 4 which is the name field. The changed records are highlighted with a different color..

Press F3 twice to return the primary option menu.

That is the end of this section, which described How to view or edit a QSAM (sequential) data set using a formatted display.

## **Feedback**

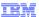

Your feedback is valuable

You can help improve the quality of IBM Education Assistant content to better meet your needs by providing feedback.

- Did you find this module useful?
- Did it help you solve a problem or answer a question?
- Do you have suggestions for improvements?

## Click to send email feedback:

mailto:iea@us.ibm.com?subject=Feedback\_about\_FMBv10s06FormattedQSAM.ppt

This module is also available in PDF format at: ../FMBv10s06FormattedQSAM.pdf

10

IBM File Manager for z/OS Base Feature for z/OS V10 tutorial

© 2010 IBM Corporation

You can help improve the quality of IBM Education Assistant content by providing feedback.

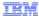

## Trademarks, copyrights, and disclaimers

IBM, the IBM logo, ibm.com, z/OS, and zSeries are trademarks or registered trademarks of International Business Machines Corp., registered in many jurisdictions worldwide. Other product and service names might be trademarks of IBM or other companies. A current list of other IBM trademarks is available on the web at "Copyright and trademark information" at http://www.ibm.com/legal/copytrade.shtml

THE INFORMATION CONTAINED IN THIS PRESENTATION IS PROVIDED FOR INFORMATIONAL PURPOSES ONLY. WHILE EFFORTS WERE MADE TO VERIFY THE COMPLETENESS AND ACCURACY OF THE INFORMATION CONTAINED IN THIS PRESENTATION, IT IS PROVIDED "AS IS" WITHOUT WARRANTY OF ANY KIND, EXPRESS OR IMPLIED. IN ADDITION, THIS INFORMATION IS BASED ON IBM'S CURRENT PRODUCT PLANS AND STRATEGY, WHICH ARE SUBJECT TO CHANGE BY IBM WITHOUT NOTICE. IBM SHALL NOT BE RESPONSIBLE FOR ANY DAMAGES ARISING OUT OF THE USE OF, OR OTHERWISE RELATED TO, THIS PRESENTATION OR ANY OTHER DOCUMENTATION, NOTHING CONTAINED IN THIS PRESENTATION IS INTENDED TO, NOR SHALL HAVE THE EFFECT OF, CREATING ANY WARRANTIES OR REPRESENTATIONS FROM IBM (OR ITS SUPPLIERS OR LICENSORS), OR ALTERING THE TERMS AND CONDITIONS OF ANY AGREEMENT OR LICENSE GOVERNING THE USE OF IBM PRODUCTS OR SOFTWARE.

© Copyright International Business Machines Corporation 2010. All rights reserved.

11

IBM File Manager for z/OS Base Feature for z/OS V10 tutorial

© 2010 IBM Corporation